**Ansys 2019 Release 2:** module purge; module load ansys/v2019r2

**Ansys 2020 Release 2:** module purge; module load ansys/v2020r2

**Ansys 2021 Release 2:** module purge; module load ansys/v2021r2

You can start the ansys workbench gui with the following command: wb

You can start the ansys product with the command

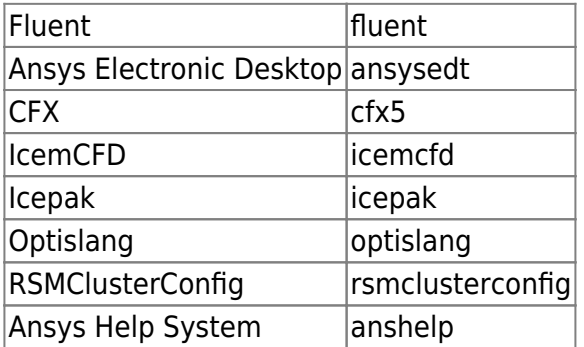

Hint 1:

Please check with module list if a specific ansys environment is already active! Mostly the appropriate ansys version is set permanently in Your account.

Hint 2: Please change between different ansys version only for testing purposes!

## FAQ 1:

How can I activate the "Beta Option Menues"? In the Workbench GUI please goto Tools » Options » Appearance. Scroll down and switch on the "Beta options" checkbox.

From: <https://www1.tu-ilmenau.de/hpcwiki/> - **hpcwiki**

Permanent link: **<https://www1.tu-ilmenau.de/hpcwiki/doku.php?id=ansys&rev=1642603354>**

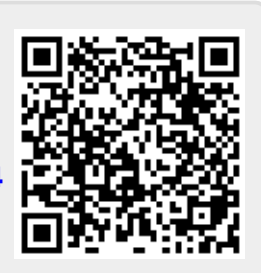

Last update: **2022/01/19 15:42**